## Updating Student Directory Privacy Settings

- 1) Go to the Baylor directory [\(https://www.baylor.edu/directory/\)](https://www.baylor.edu/directory/)
- 2) Select Faculty, Staff, and Student Directory, where you'll be prompted to log in with your BearID

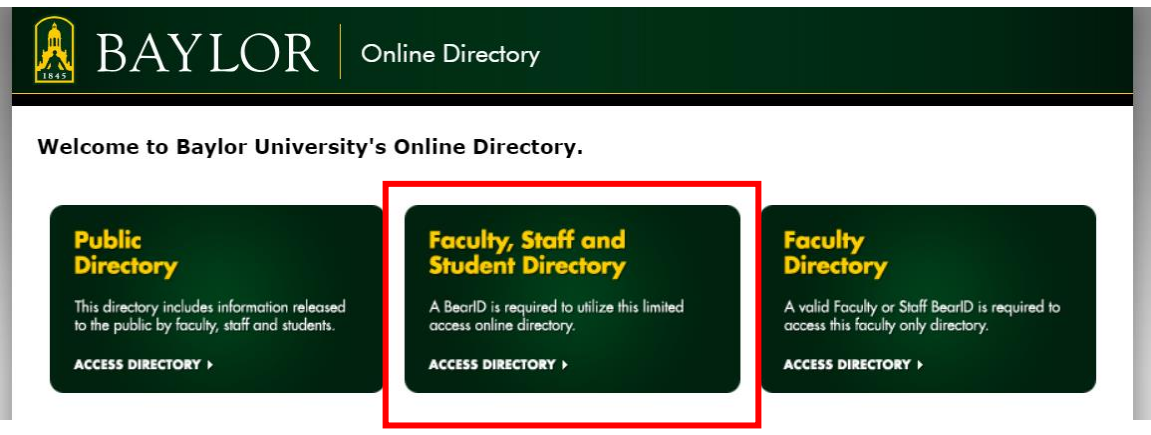

3) Go to Release Settings

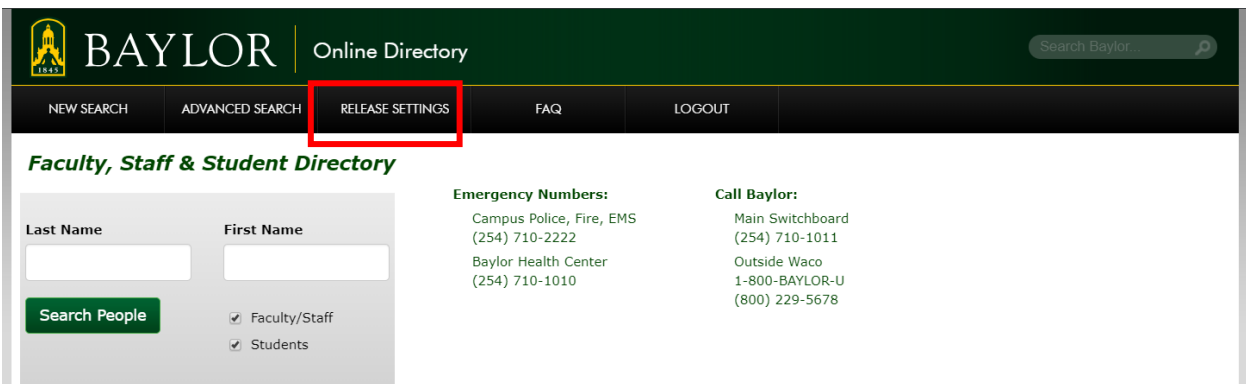

- 4) Change your information security settings (ex: personal phone number, home address) to the setting you're comfortable with.
	- a. General means anyone online can see it
	- b. Faculty, Staff, and Students can see the info after logging in with their BearID
	- c. Private means nobody can see your info
- 5) Click Update Settings at the top of the page

## **Info Release Settings**

**General Public** 

Available to the world. **Faculty, Staff and Students** 

Viewable by anyone with a Bear ID.

**Faculty and Staff** 

Only available to faculty and staff.

## Private

Completely restricted.

## How to edit your information

Updating your campus P.O. Box, office location, phone number, or other information can be completed using BearWeb or by emailing Human Resources at askHR@baylor.edu.

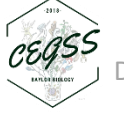